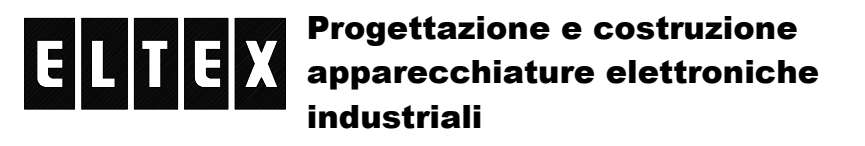

di De Capitani Jolanda – 23890 BARZAGO (Lecco) fraz. Bevera via Santuario,24 Tel. 031 8745444 – Fax 031 862696 – email: info@eltex.it - web: www.eltex.it

# **INSEGUITORE I/F CAN**

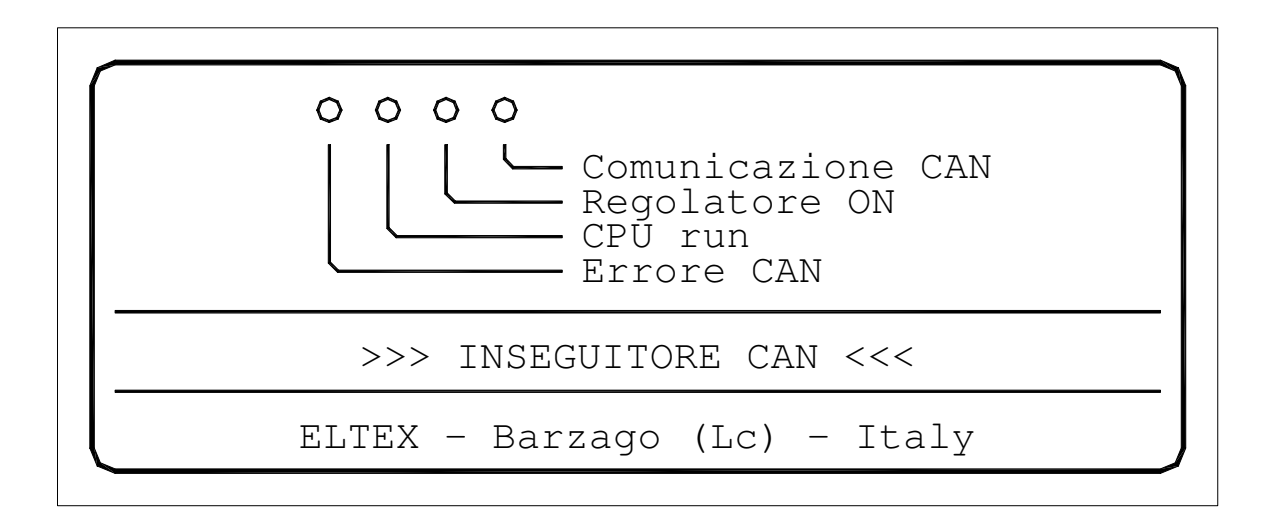

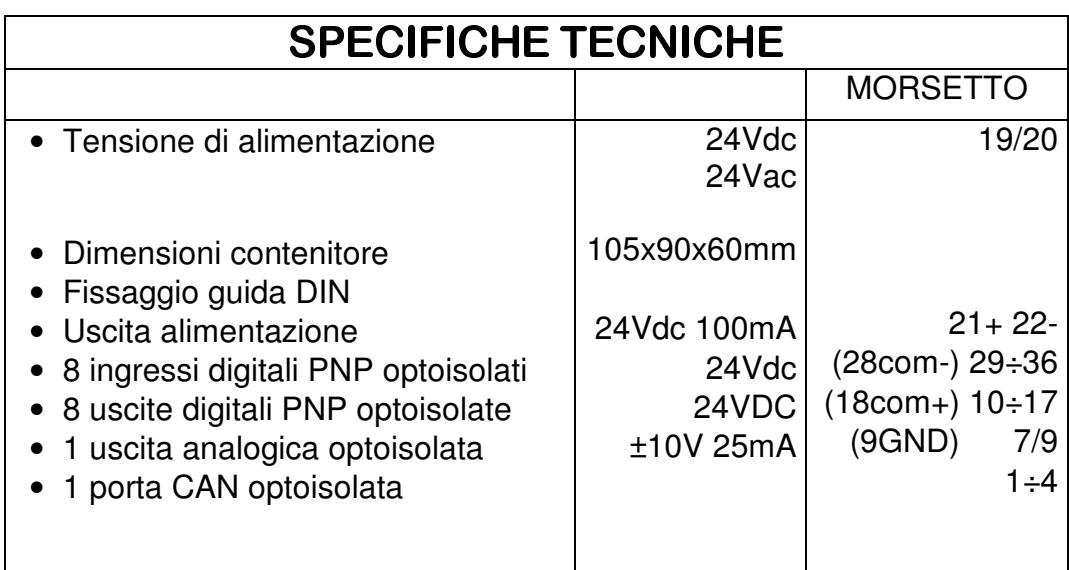

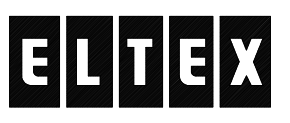

## Progettazione e costruzione apparecchiature elettroniche industriali

di De Capitani Jolanda – 23890 BARZAGO (Lecco) fraz. Bevera via Santuario,24 Tel. 031 8745444 – Fax 031 862696 – email: info $\omega$ eltex.it - web: www.eltex.it

Il convertitore e' dotato di 4 LED che indicano:

- 1°led rosso: lampeggia se si verifica un'errore di comunicazione, il mancato collegamento del trasduttore od un'errore di cablaggio.
- 2°led verde: lampeggia quando il funzionamento è regolare; è fisso acceso o spento, se ci sono problemi nella CPU.
- 3<sup>°</sup> led verde: lampeggia se si verifica un'errore d'inseguimento (la differenza tra master e slave è maggiore del limite impostato); è fisso quando il regolatore è abilitato.
- 4°led giallo: acceso indica la comunicazione CAN in atto tra CPU e trasduttori; spento indica l'errore.

Sotto il frontalino (apribile inserendo un piccolo cacciavite nell'apposita tacca) troviamo i seguenti componenti:

- Connettore DB9: consente la comunicazione RS232 tra dispositivo e PC
- Dip-switch a 4: previsto per future espansioni
- Pulsante reset: serve per resettare la CPU
- Jumper JP7: serve per l'upload del firmware (**NON SPOSTARE**)

## **FUNZIONE DEGLI INGRESSI**

- Morsetto 36, Abilitazione regolatore: portato a livello alto, abilita il regolatore.
- Morsetti 34 e 35, Spostamento Dx e Sx: portati a livello alto mentre è abilitato il regolatore, aggiunge una correzione manuale di spostamento.
- Morsetto 33, Memorizzazione zero: portato a livello alto a regolatore disabilitato, memorizza la posizione di zero dello slave.
- Morsetto 32, Recupero posizione zero: portato a livello alto a regolatore disabilitato, (comando ad azione mantenuta), recupera la posizione memorizzata.

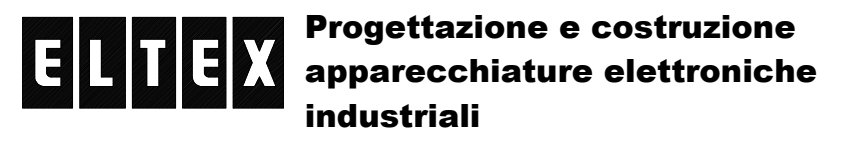

di De Capitani Jolanda – 23890 BARZAGO (Lecco) fraz. Bevera via Santuario,24 Tel. 031 8745444 – Fax 031 862696 – email: info $\omega$ eltex.it - web: www.eltex.it

## **FUNZIONE DELLE USCITE**

- Morsetto 10, Inseguitore OK: è a livello alto quando l'inseguitore è OK (nessun errore presente)
- Morsetto 11, Regolatore abilitato: è a livello alto quando l'inseguitore è abilitato dall'esterno, oppure quando fa il recupero della posizione di zero. (Serve per l'eventuale comando dei rubinetti elettrici).
- Morsetto 12, Errore inseguimento: la differenza tra master e slave è maggiore del limite impostato.

## **INSTALLAZIONE**

E' necessario fare in modo che quando il carro master è in posizione centrale (funzione autocentro del guidanastro), il trasduttore master deve essere fissato meccanicamente in modo da indicare 100mm (±0,5mm) (Utilizzare la funzione monitor M sul PC).

Il trasduttore slave deve essere posizionato in modo da coprire tutta la corsa meccanica della contropunta svolgitore.

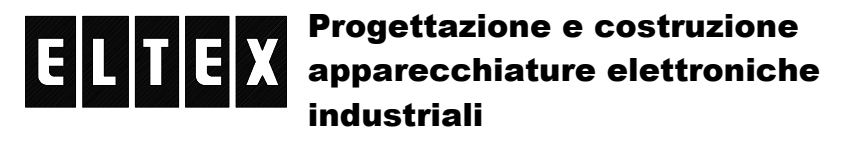

di De Capitani Jolanda – 23890 BARZAGO (Lecco) fraz. Bevera via Santuario,24 Tel. 031 8745444 – Fax 031 862696 – email: info@eltex.it - web: www.eltex.it

## **PROGRAMMAZIONE**

Tutta la programmazione viene effettuata a mezzo PC tramite un normale programma di emulazione terminale.

Collegando l'interfaccia, tramite il connettore 9 poli posto sotto il frontale, alla seriale del PC, è possibile, effettuare la programmazione.

Utilizzare Hyper Terminal che è presente in tutte le versioni di windows. Lanciare il programma, dare un nome, settare per il collegamento alla COM disponibile sul PC (vedi disegno sotto)

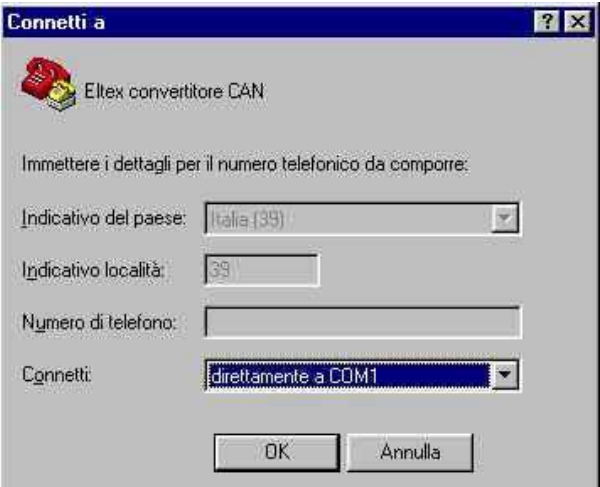

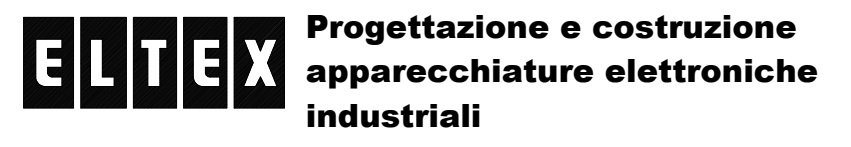

di De Capitani Jolanda – 23890 BARZAGO (Lecco) fraz. Bevera via Santuario,24 Tel. 031 8745444 – Fax 031 862696 – email: info@eltex.it - web: www.eltex.it

settare i parametri della porta a 19200, 8N1 senza controllo di flusso (vedi disegno sotto)

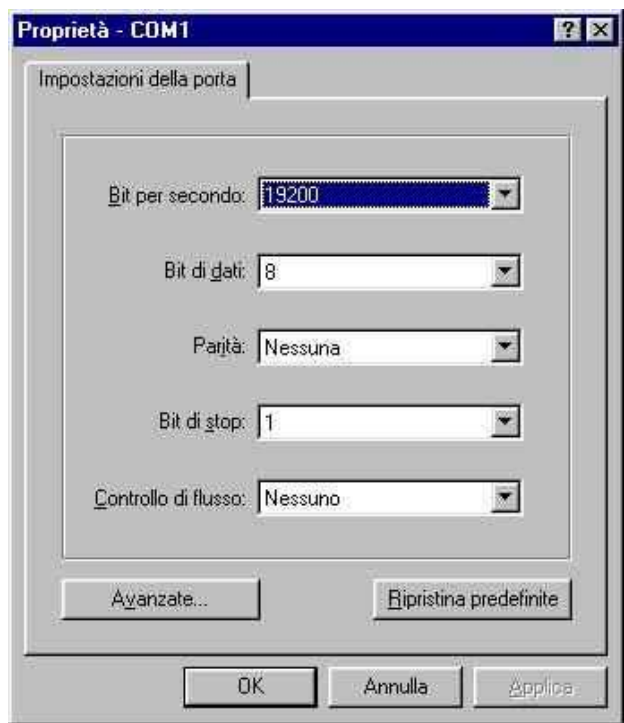

premere OK per confermare.

Per verificare se il collegamento e' OK alla pressione del tasto <ESC> il dispositivo risponde mostrando una riga del tipo:

```
- Link stabilito.
- Inseguitore Eltex.
 Vers.: 120.5
 Apr 04 2003 - 10:47:55
```
dove viene evidenziata la versione del F/W presente nel dispositivo.

Per tutti i comandi digitati non c'e' differenza tra maiuscole e minuscole, inoltre tutti i comandi vanno terminati con il tasto di "ENTER"

## Progettazione e costruzione apparecchiature elettroniche industriali

di De Capitani Jolanda – 23890 BARZAGO (Lecco) fraz. Bevera via Santuario,24 Tel. 031 8745444 – Fax 031 862696 – email: info@eltex.it - web: www.eltex.it

Digitando help, viene visualizzato l'elenco dei comandi disponibili help

```
- Elenco comandi disponibili:
      rer - read error
      ver - versione
      m - monitor
      P2 - coefficente KP
      P3 - coefficente KI
      P4 - coefficente KD
      P5 - max err inseguitore
      help
```
Digitando il comando rer, si ottiene un'elenco di 8 numeri, che sono gli ultimi 8 errori che si sono verificati sul convertitore. In caso di malfunzionamento vanno riferiti per aiutare la diagnostica.

```
rer
- Ultimi 8 errori : 0, 0, 0, 0, 0, 0, 0, 0
```
Digitando il comando rer, si ottiene la versione del F/W presente nel dispositivo. ver

```
- Inseguitore Eltex.
 Vers.: 120.5
 Apr 04 2003 - 10:47:55
```
Digitando il comando m, si accede al monitor dei seguenti parametri:

- Master: posizione cursore master (200mm)
- Slave: posizione cursore slave (700mm)
- Anl: valore in % dell'uscita analogica (±100%)
- Err: valore binario dell'errore (differenza tra master e slave)
- Inp: valore esadecimale degli ingressi digitali (00÷FF)
- Out: valore esadecimale delle uscite digitali  $(00 + FF)$
- m

- Test pos. cursori

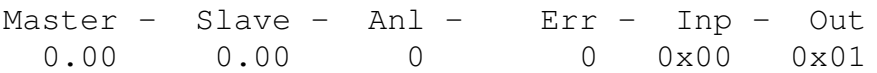

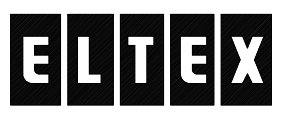

## Progettazione e costruzione apparecchiature elettroniche industriali

di De Capitani Jolanda – 23890 BARZAGO (Lecco) fraz. Bevera via Santuario,24 Tel. 031 8745444 – Fax 031 862696 – email: info@eltex.it - web: www.eltex.it

Digitando il comando p2?, viene visualizzato il fattore KP del PID p2? - P02 (PID Kp) : 250 per modificare il valore digitare p2=valore p2=300 - P02 (PID Kp) : 300

Digitando il comando p3?, viene visualizzato il fattore KI del PID p3? - P03 (PID Ki) : 100 per modificare il valore digitare p3=valore p3=150 - P03 (PID Ki) : 150

Digitando il comando p4?, viene visualizzato il fattore KD del PID p4? - P04 (PID Kd) : 500 per modificare il valore digitare p4=valore  $p4 = 550$ - P04 (PID Kd) : 550

Digitando il comando p5?, viene visualizzato il massimo errore ammissibile dell'inseguitore espresso in millesimi di mm p5? - P05 (Max err. ins.) : 1000 per modificare il valore digitare p5=valore

p5=1100 - P05 (Max err. ins.) : 1100 Nota: se i valori non sono nei limiti consentiti, viene visualizzato - Valore errato

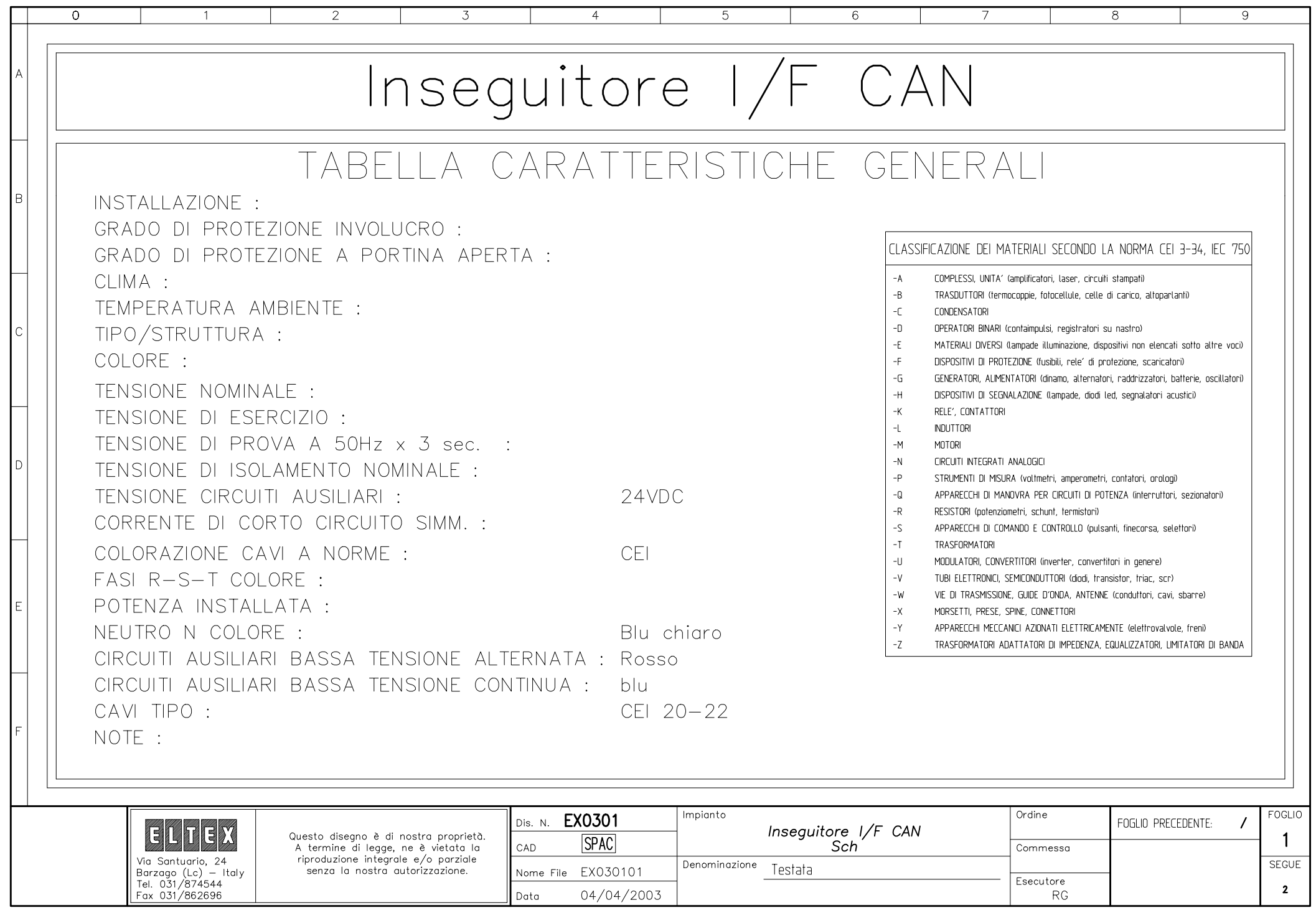

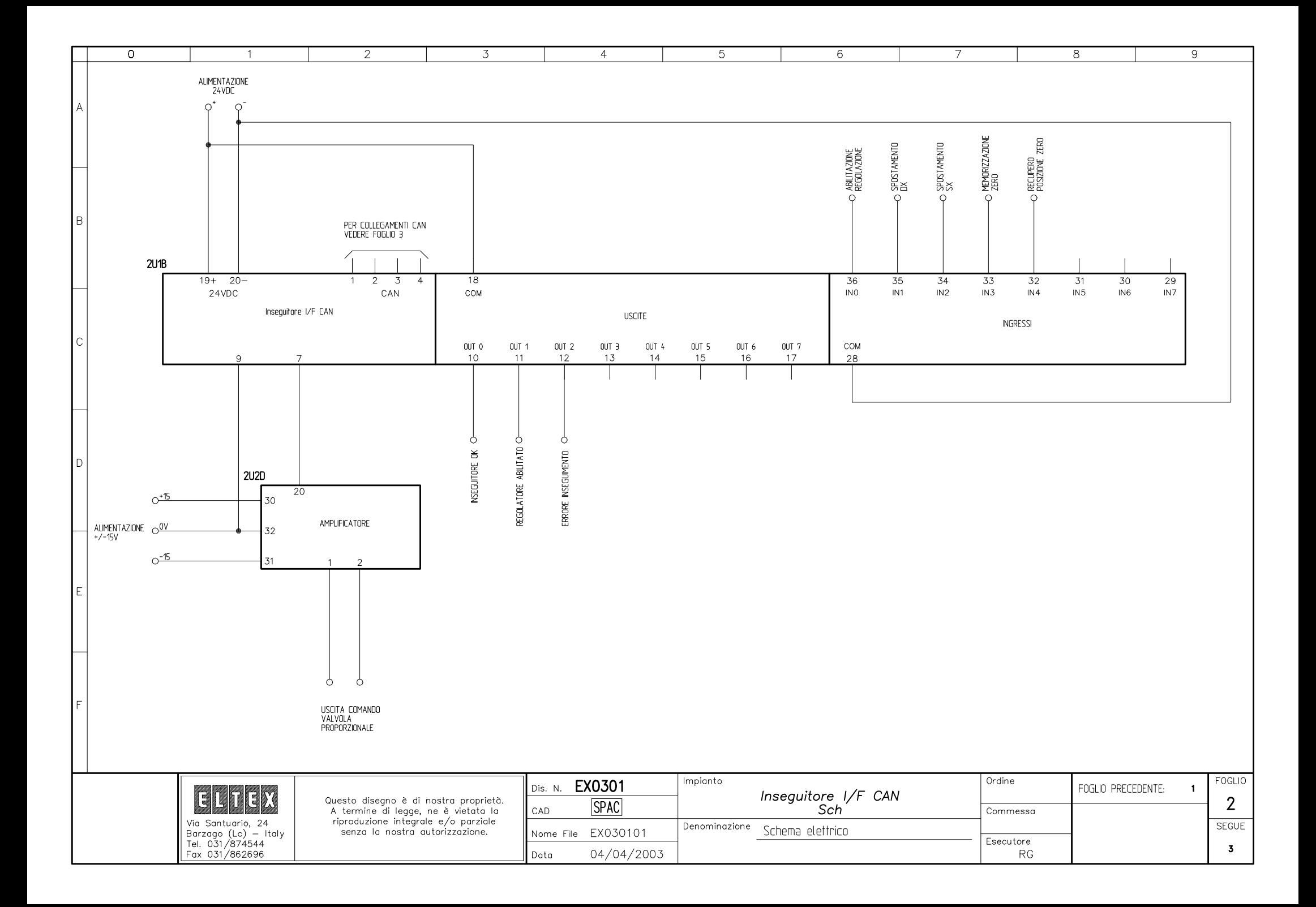

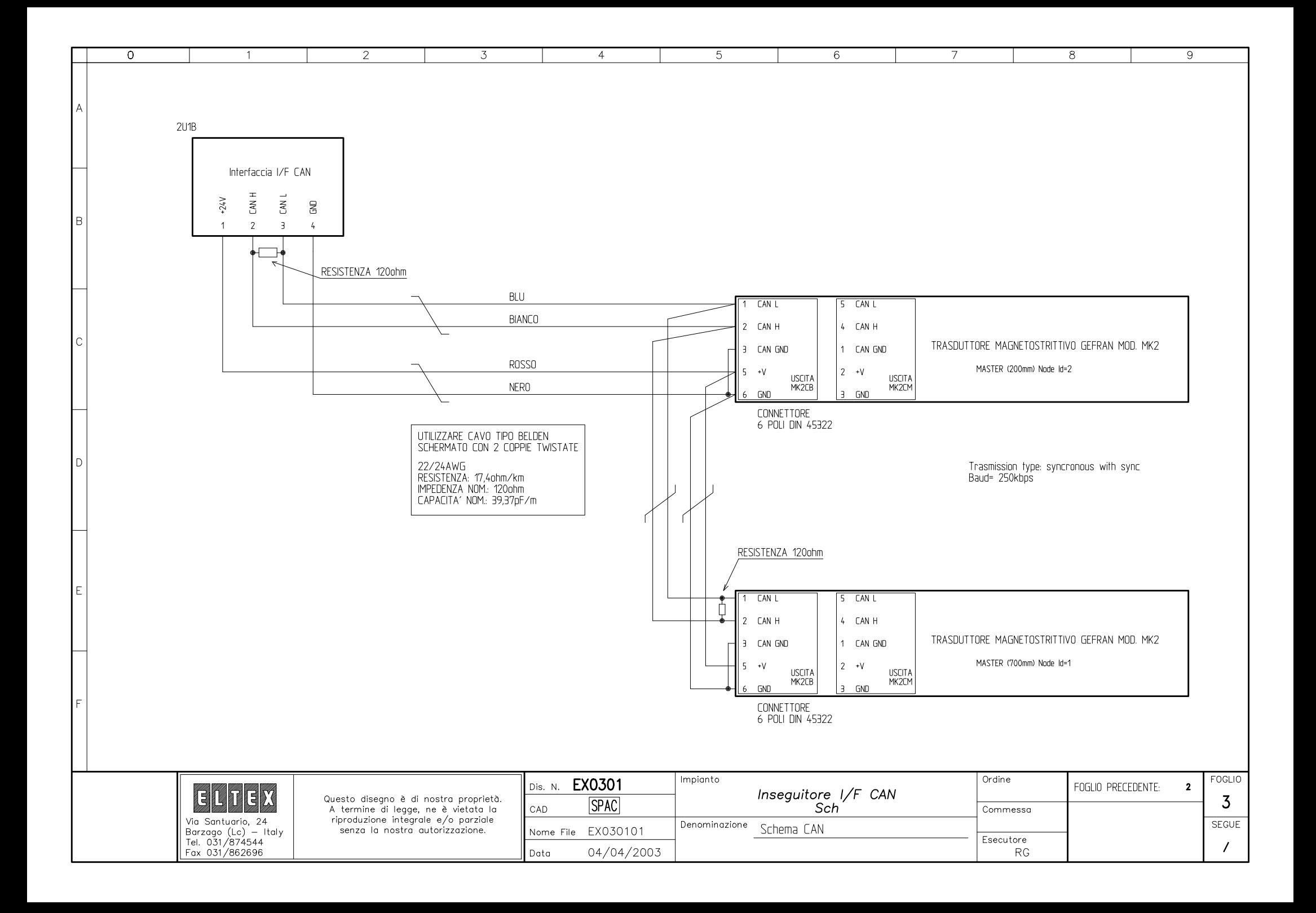

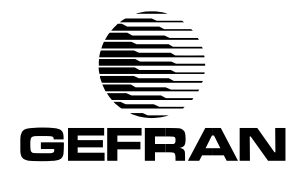

### **MK2 CANopen** TRASDUTTORE MAGNETOSTRITTIVO DI POSIZIONE RETTILINEA SENZA CONTATTO (USCITA CANopen)

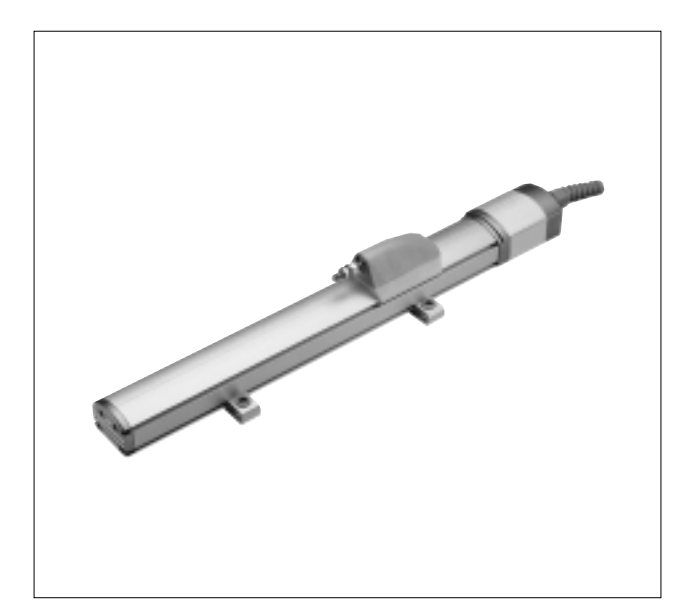

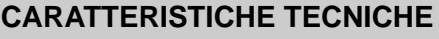

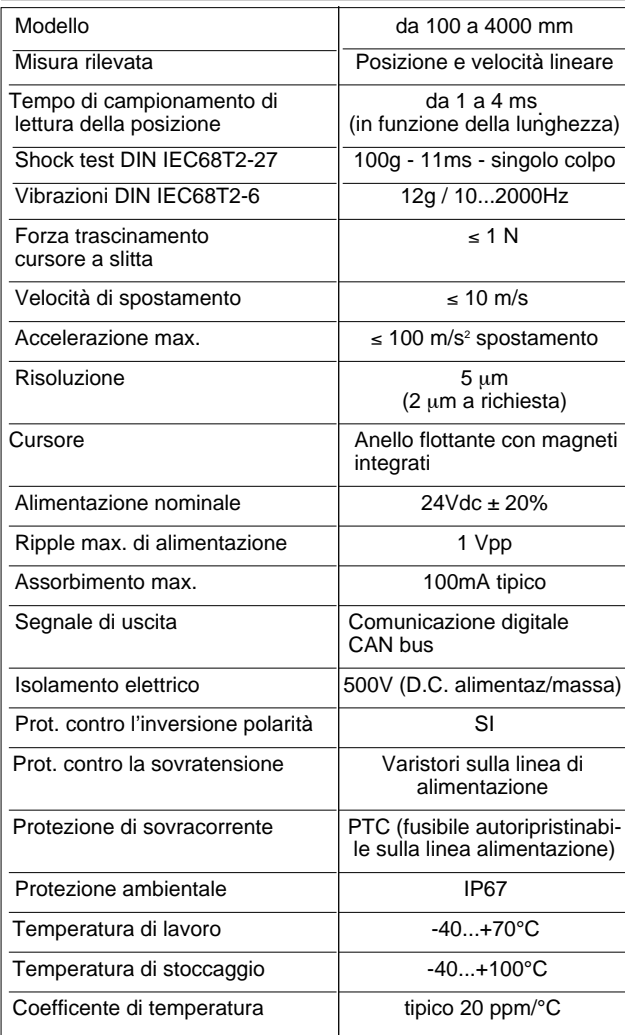

#### **Principali caratteristiche**

- Misura assoluta di posizione e velocità
- Possibilità di avere uno o due cursori contemporaneamente
- Intelligenza locale
- Interfaccia CANopen DS-301 V4.01 Device Profile DS-406 V2.0
- Corse da 100 a 4000 mm
- Risoluzione della posizione fino a 2µm
- Risoluzione della velocità fino a 0,01mm/sec
- Errore di linearità 0.01%
- Errore di ripetibilità 0.001%
- Conforme alle direttive CE (EN 50081-2 50082-1)
- Resistenza alle vibrazioni (DIN IEC68T2/6 12g)
- Protezione IP67

Trasduttore di posizione assoluta lineare, senza contatto per una lunga vita meccanica; a tecnologia magnetostrittiva per una risoluzione e ripetibilità di classe superiore. La struttura stagna IP67 rende il sensore adatto all'utilizzo in ambienti ostili.

L'MK2 CANopen integra un microprocessore per l'elaborazione della misura e per la diagnosi del trasduttore stesso. Il sistema di comunicazione su bus di campo CAN consente una trasmissione veloce e sicura.

L'implementazione del protocollo CANopen DS-301 e del Device Profile DS-406 permette una facile e veloce integrazione del trasduttore nel sistema di controllo e automazione.

### **DIMENSIONI MECCANICHE**

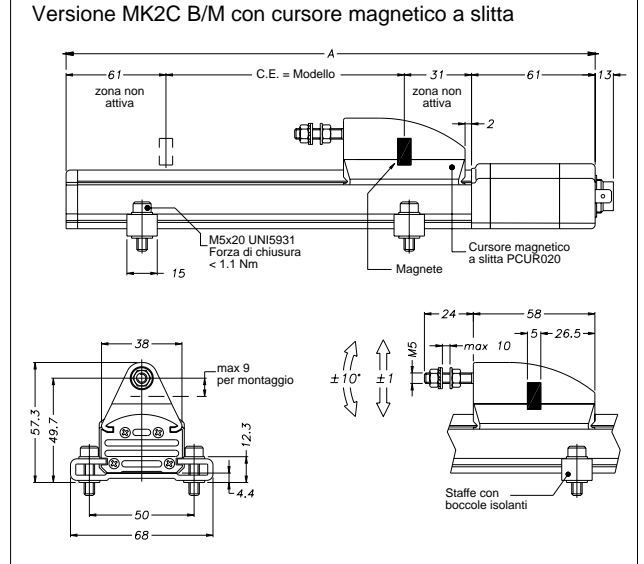

#### Versione MK2C F con cursore magnetico flottante

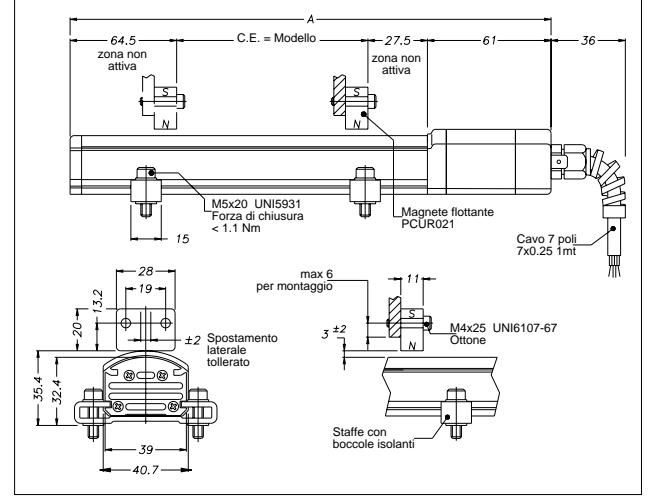

#### **DATI ELETTRICI / MECCANICI**

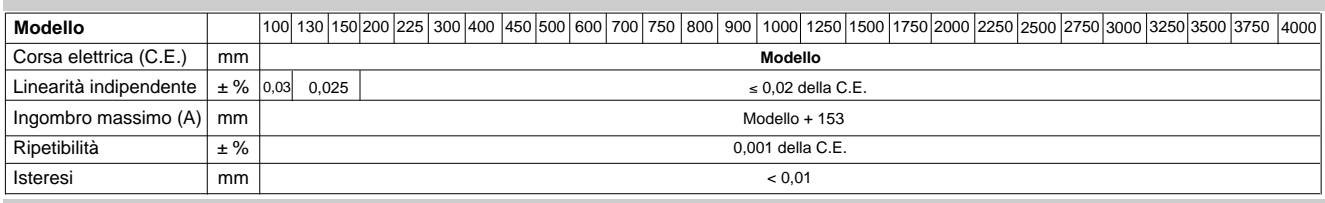

#### **CONNESSIONI ELETTRICHE**

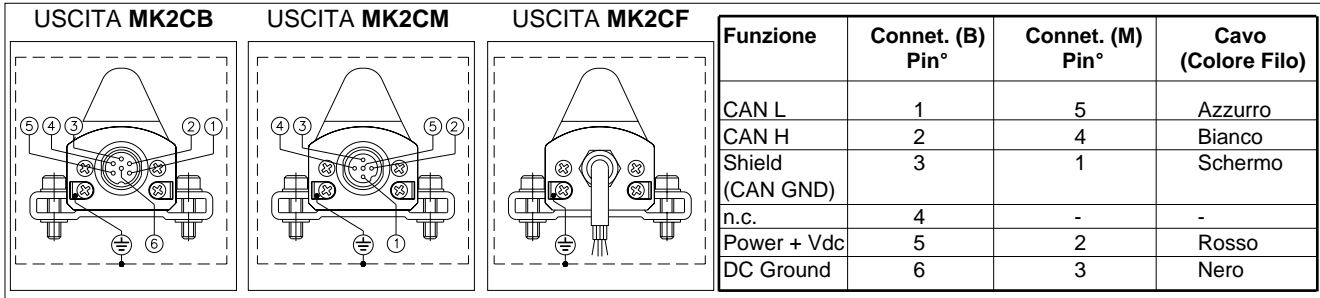

**ATTENZIONE!** Non connettere il DC Ground a terra o allo schermo del cavo

#### **SIGLA DI ORDINAZIONE**

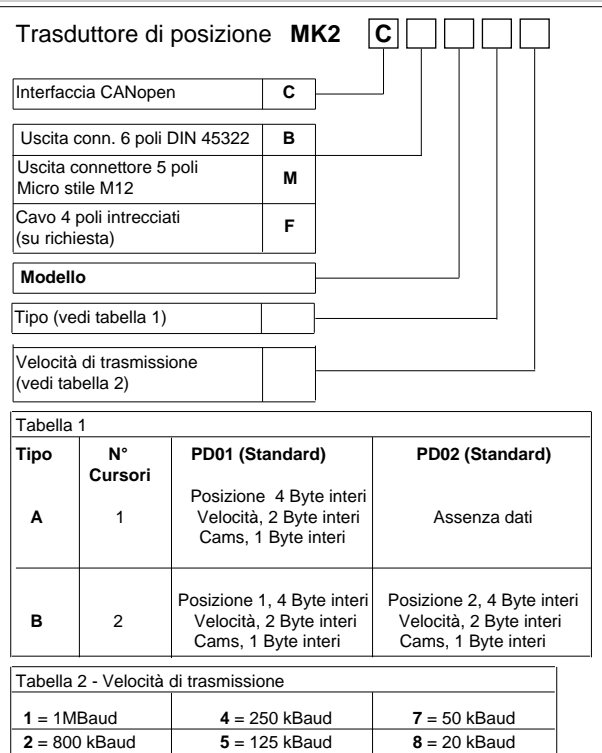

E' possibile su richiesta concordare caratteristiche meccaniche **3** = 500 kBaud **6** = 100 kBaud **9** = 10 kBaud

e/o elettriche non contemplate nell'esecuzione standard

#### Es.: **MK2-C-B-0400-A-3 0000-2-XXXX-00-X-0-XX**

Trasduttore modello MK2, uscita CANopen, connettore B, modello 400, tipo A (un cursore), velocità di trasmissione 500KBaud

#### **Incluso con la fornitura**

- Trasduttore di posizione serie MK
- Staffe di fissaggio con boccole isolanti e viti
- **I cursori magnetici devono essere ordinati**

### **separatamente**

- 
- Cursore magnetico flottante

- Cursore magnetico a slitta codice: **PCUR020**

**GEFRAN spa**

**GEFRAN spa** si riserva il diritto di apportare modifiche estetiche o funzionali in qualsiasi momento e senza preavviso alcuno

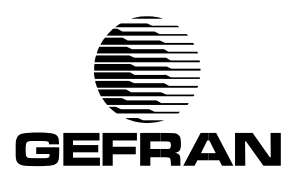

via Sebina, 74 25050 PROVAGLIO D'ISEO (BS) - ITALIA ph. 0309888.1 - fax. 0309839063 http://www.gefran.com ph. 0309888.1 - fax. 0309839063<br>http://www.gefran.com<br>info@gefran.com cod. 85290 - 03/02

#### **ESTENSIONE SIGLA**

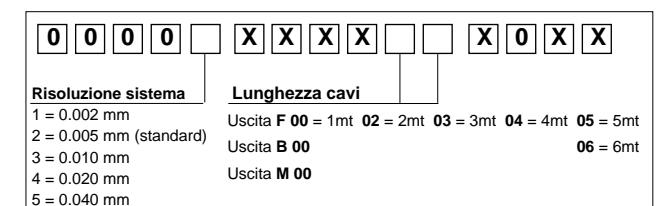

#### **Velocità di trasmissione in funzione della lunghezza del cavo**

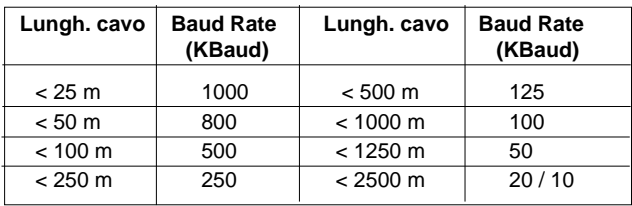

#### **Can Open Data Protocol**

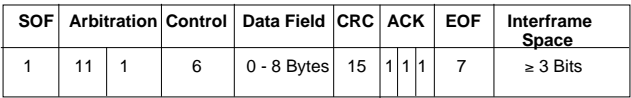

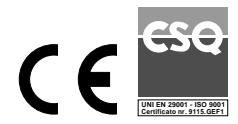